Dear Esteemed Faculty,

Thank you for engaging with us on the challenge of starting up a new system (Taskstream) for data documentation and accreditation. As we've initiated our first attempt, a few issues for clarification have arisen. Please read on to learn more about the specifics of using the scoring features in Taskstream.

## **Regarding scoring student assignments in Taskstream:**

The rubrics provided are holistic based upon InTASC (or other professional organization) standards and will not necessarily translate to grades or percentages with the CU rubric you use to grade this assignment in Blackboard. For example:

At the time, the College of Education has not yet set cut scores for performance on the standards through Taskstream. We would like to first gather some pilot data and review for student performance to get a sense of how our candidates are performing. This also allows us to address any concerns raised by instructors prior to implementing any sort of consequential policy.

The first step in the scoring process is to review and complete the rubric for the assignment, scoring according to the directions provided in the Taskstream PowerPoint regarding holistic scoring of the standards. See image below for an example.

Evaluate work using rubric "Ethics and Tech CA 7.0 Updated" **Print Rubric** Show Criteria Descriptions igi Note: The criterion scores and comments will not be visible to the author. Only the final score and overall comments will be visible to the author  $3<sub>q</sub>$  $A$ 33  $22$  $11$ The candidate promotes The candidate promotes The candidate promotes limited The candidate does not promote responsible learner use of responsible learner use of responsible learner use of responsible learner use of interactive technologies to interactive technologies to interactive technologies to interactive technologies to extend the possibilities for extend the possibilities for extend the possibilities for extend the possibilities for learning locally and globally and learning locally and globally. learning locally and globally. learning locally and globally. is able to articulate these uses in Greater attention to ways that are accessible to and development of this responsibility supportive of learners. is needed. Comments on this criterion: **SCORE (0-4):**  $\overline{4}$  $5k$ 44 33  $22$  $11$ The candidate articulates a The candidate possesses a The candidate possesses a The candidate does not proficient understanding of the nuanced response to the superficial understands the understand the demands of research issues that are present demands of accessing and demands of accessing and accessing and managing in the material and is able to managing information and is managing information and how information or how to evaluate identify strengths and typically able to evaluate issues to evaluate issues of ethics and issues of ethics and quality weaknesses of the material of ethics and quality related to quality related to information and related to information and its identified. information and its use. its use use. Comments on this criterion: **SCORE (0-4):** B  $9f$  $44$  $33$  $2<sub>2</sub>$  $11$ The candidate advocates, The candidate advocates, The candidate advocates, The candidate does not models, and teaches safe, legal, models, and teaches safe, legal, models, and teaches safe, legal, advocate, model, or teach safe. and ethical use of information and ethical use of information legal, and ethical use of and ethical use of information and technology including and technology including and technology in limited ways information and technology and appropriate documentation of appropriate documentation of including incomplete fails to address appropriate sources and respect for others in sources and respect for others in documentation of sources or documentation of sources and the use of social media. A the use of social media. respect for others in the use of respect for others in the use of proactive stance towards the social media. social media. relevance of technology is clearly demonstrated.

Thus, after scoring the artifact, you will need to indicate whether the student has met the requirements by providing a "final mark" to finalize the submission. Please see the final mark section…you may select MEETS REQUIREMENT or DOES NOT MEET. Please be sure to click MEETS REQUIREMENT in the grey box in the upper left hand corner – at this point, all that is required to MEET is to submit a completed assignment.

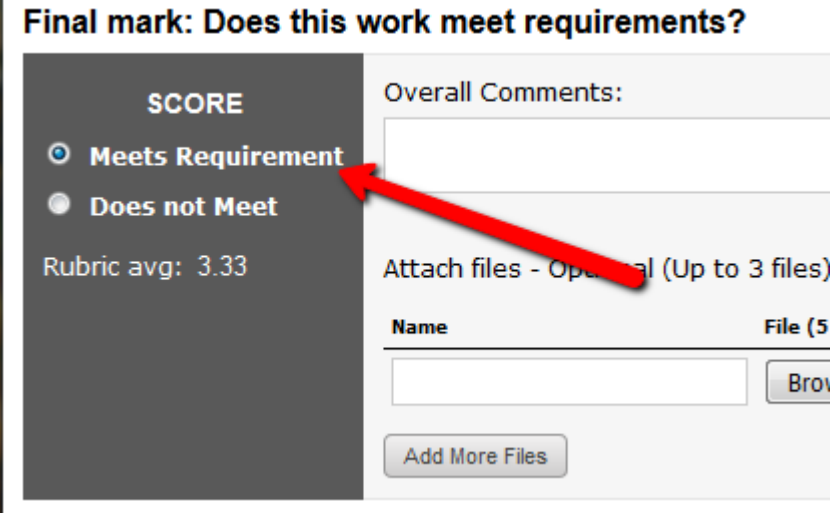

Then, click the blue button that states "record as final but release evaluation to author later" (as indicated by the arrow). Because we are not requiring a particular score, we are choosing to finalize scores but withhold them at the moment of the course to ensure that instructors and students do not get caught in a revision loop without clear expectations for a score.

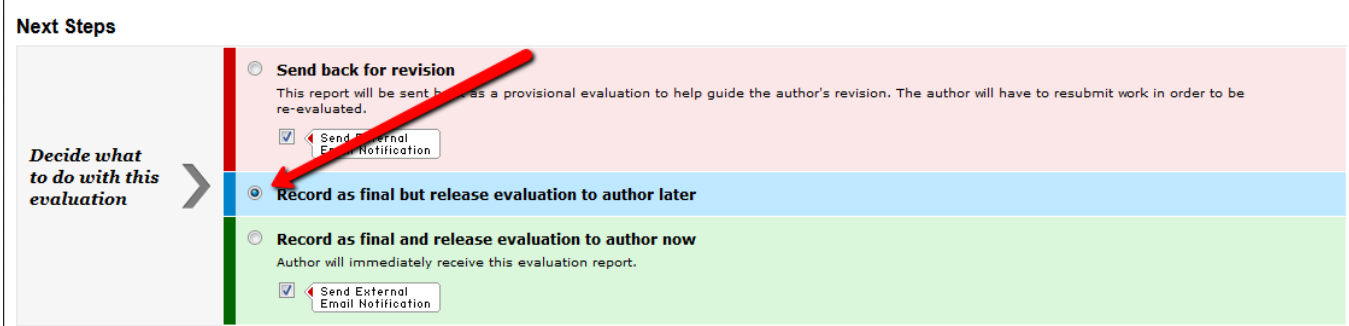

Additionally, you will see a section labeled "Transfer to Blackboard Gradebook" at the very bottom of the screen. Please do NOT use this. Because our Taskstream rubrics and assignment rubrics are different, we do not want to link these between the two platforms.

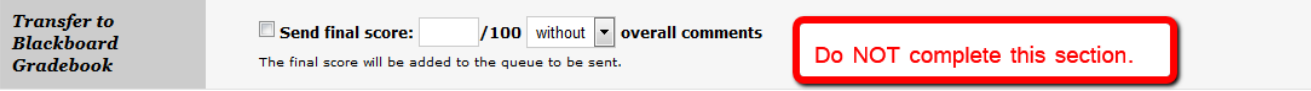

When you are finished, click Submit Evaluation Now.

Save Draft **Submit Evaluation Now** Preview

If you have additional questions, please do not hesitate to reach out to your PLC leader for further clarification. Thanks so much for all you do!

Dr. Alisa Bates

Associate Director, M.Ed Program Concordia University